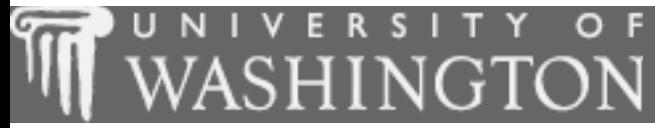

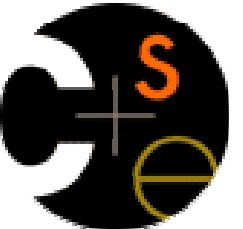

# Building Java Programs

Supplement 3G:Graphics

These lecture notes are copyright (C) Marty Stepp and Stuart Reges, 2007. They may not be rehosted, sold, or modified without expressed permission from the authors. All rights reserved.

1

### Lecture outline

#### Lecture 8

#### ■ Drawing 2D graphics u

- **DrawingPanel** and **Graphics** objects  $\mathcal{L}_{\mathcal{A}}$
- $\mathbf{r}$ drawing and filling shapes
- coordinate system
- colors
- drawing with loops
- drawing with parameterized methodsH
- П basic animation

# **Graphical objects**

- We will draw graphics on the screen by interacting with three classes of objects:
	- **DrawingPanel: A window on the screen.** 
		- This is not part of Java; it is provided by the instructor.
	- П Graphics: A "pen" that can draw shapes and lines onto a window.
	- **Color: The colors that indicate** what color to draw our shapes.

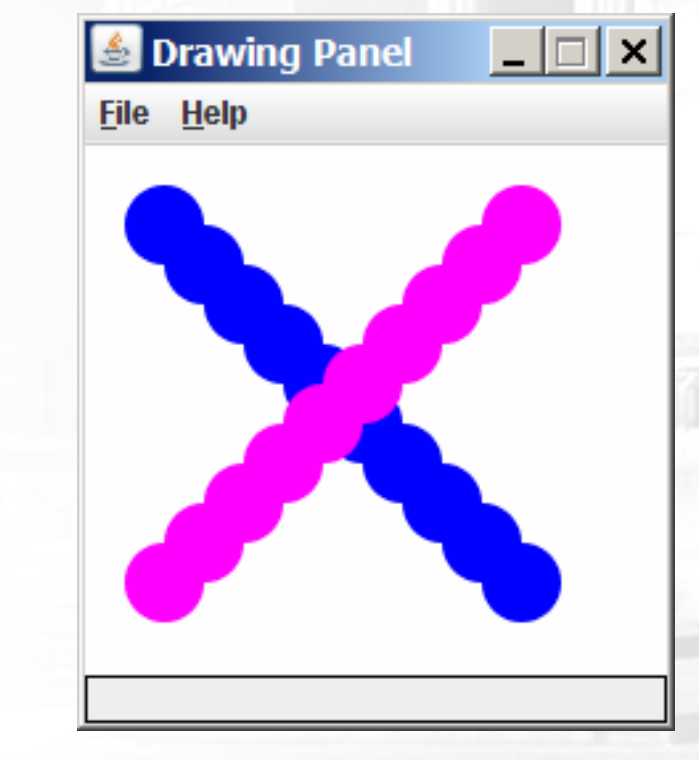

# DrawingPanel

×

u

■ To create a window, construct a DrawingPanel object: DrawingPanel **<name>** = new DrawingPanel(**<***width***>,<***height***>);** Example:

DrawingPanel panel = new DrawingPanel(300, 200);

The window has nothing on it.

**But we can draw shapes and** lines on it using another objectof a class named Graphics.

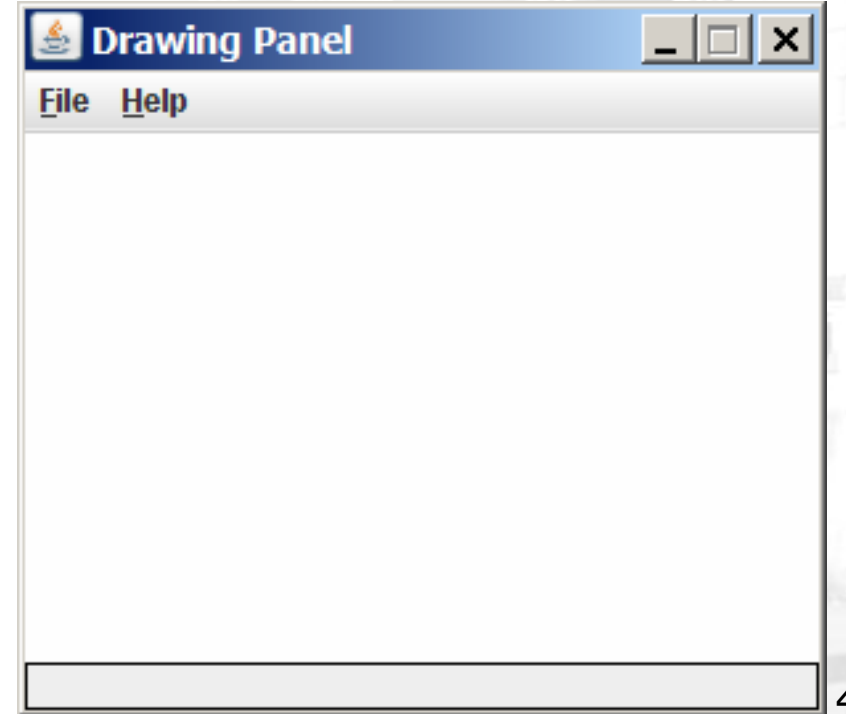

# **Graphics**

× Shapes are drawn using an object of class Graphics.

- **Nou must place an** *import declaration* in your program: import java.awt.\*;
- Access it by calling the getGraphics method on your DrawingPanel.
- H  $\blacksquare$  Example:

Graphics g = panel.getGraphics();

- П Once you have the Graphics object, draw shapes by calling its methods.
	- $\blacksquare$  Example:

```
g.fillRect(10, 30, 60, 35);g.fillOval(80, 40, 50, 70);
```
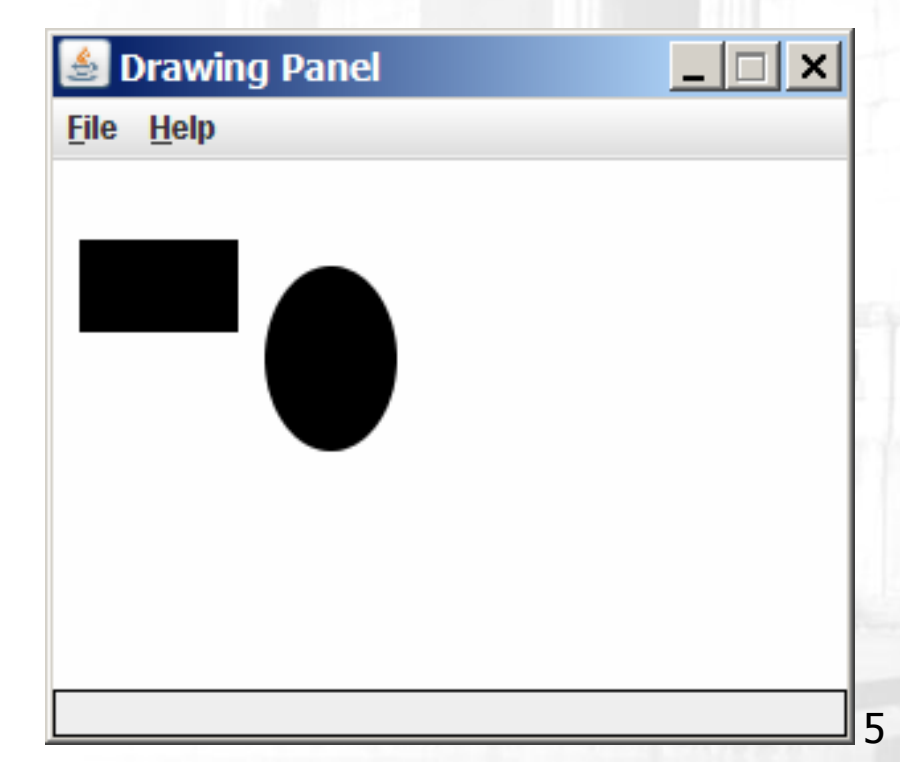

## **Graphics methods**

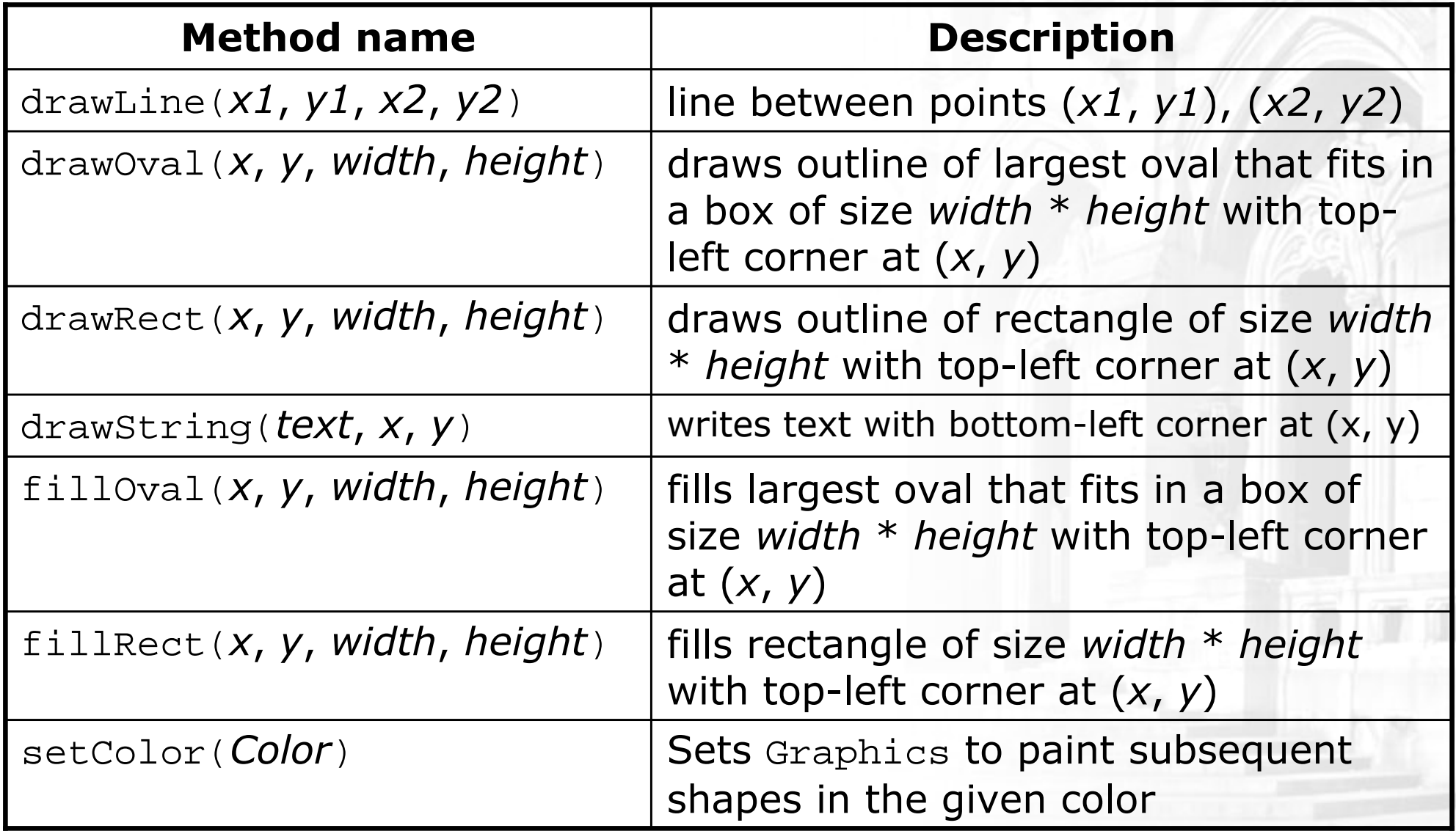

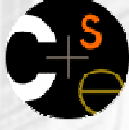

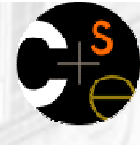

7

# Coordinate system

- Each (x, y) position on the DrawingPanel is u represented by a *pixel* (picture element).
- × The origin (0, 0) is at the window's top-left corner.
	- x increases rightward and the y increases downward
	- П The y is reversed from what you may expect.

u For example, the rectangle from  $(0, 0)$  to  $(200, 100)$ looks like this:

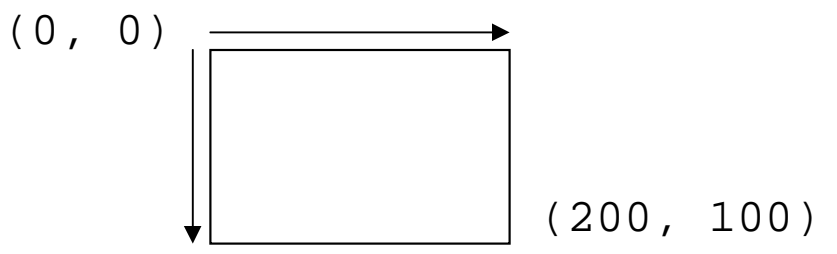

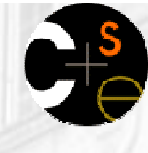

8

## A complete program

```
import java.awt.*;
```

```
public class DrawingExample1 {
public static void main(String[] args) {
DrawingPanel panel = new DrawingPanel(300, 200);Graphics g = panel.getGraphics();g.fillRect(10, 30, 60, 35);
g.fillOval(80, 40, 50, 70);Drawing Panel
    }File Help
}
```
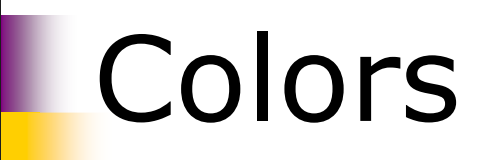

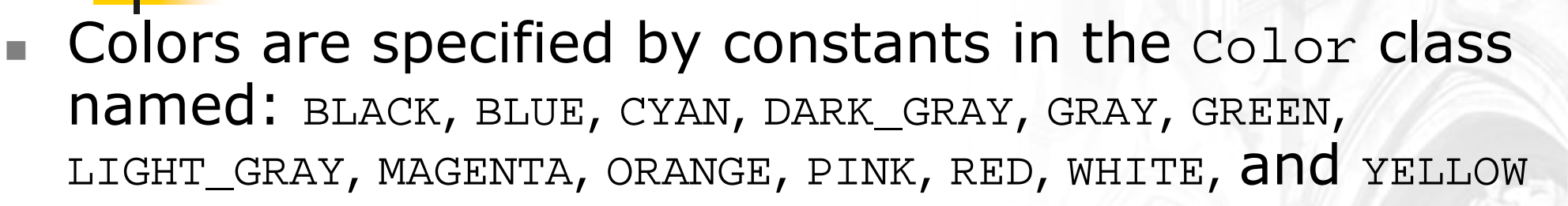

- **Pass these to the** Graphics object's setColor method.
- $\blacksquare$  Example: g.setColor(**Color.BLACK**); g.fillRect(10, 30, 100, 50);g.setColor(**Color.RED**);g.fillOval(60, 40, 40, 70);
- u The background color can be set by calling setBackground on the DrawingPanel:
	- $\blacksquare$  Example:

panel.setBackground(**Color.YELLOW**);

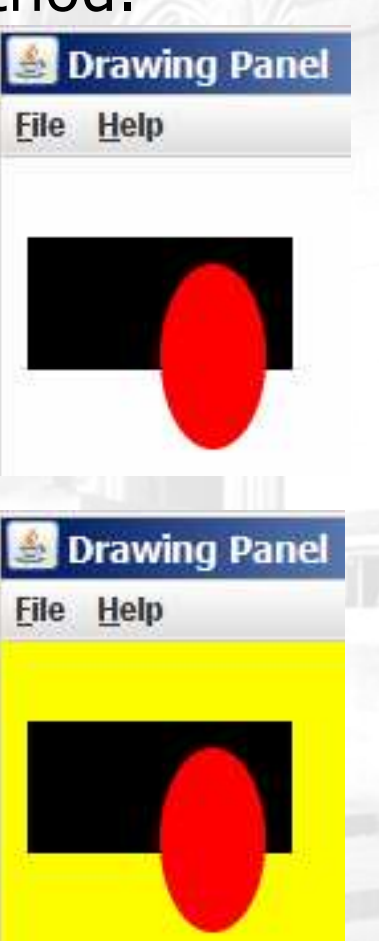

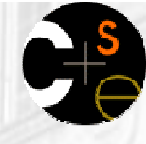

# Superimposing shapes

Drawing one shape on top of another causes the last shape to appear on top of the previous one(s).

```
import java.awt.*;public class DrawCar {
    public static void main(String[] args) {
DrawingPanel panel = new DrawingPanel(200, 100);panel.setBackground(Color.LIGHT_GRAY);Graphics g = panel.getGraphics();g.setColor(Color.BLACK);
g.fillRect(10, 30, 100, 50);g.setColor(Color.RED);Drawing Panel

g.fillOval(20, 70, 20, 20);File Help

g.fillOval(80, 70, 20, 20);g.setColor(Color.CYAN);
g.fillRect(80, 40, 30, 20);}}
```
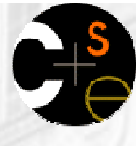

# **L** Custom colors

It is also legal to construct a  $_{\text{Color}}$  object of your own.

- Colors are specified by three numbers (ints from 0 to 255) representing the amount of red, green, and blue.
	- Computers use red-green-blue or "RGB" as the primary colors to represent color information.
- $\blacksquare$  Example:

DrawingPanel panel = new DrawingPanel(80, 50);

**Color brown = new Color(192, 128, 64);**

panel.setBackground(brown);

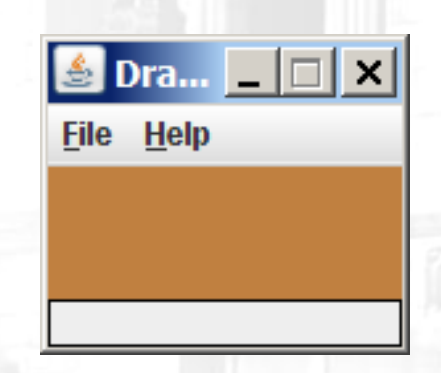

■ or:

DrawingPanel panel = new DrawingPanel(80, 50); panel.setBackground(**new Color(192, 128, 64)**);

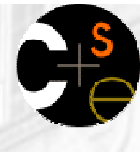

# Drawing with loops

- × We can draw many repetitions of the same item at different x/y positions with for loops.
	- **The x or y expression contains the loop counter, i, so that in** each pass of the loop, when i changes, so does x or y.

```
DrawingPanel panel = new DrawingPanel(400, 300);
panel.setBackground(Color.YELLOW);Graphics q = panel.getGraphics();
```

```
g.setColor(Color.RED);
for (int i = 1; i <= 10; i++) {g.fillOval(100 + 20 * i,
5 + 20 * i, 50, 50);}g.setColor(Color.BLUE);
for (int i = 1; i <= 10; i++) {
g.drawString("Hello, world!", 
150 - 10 * i, 200 + 10 * i);
}
```
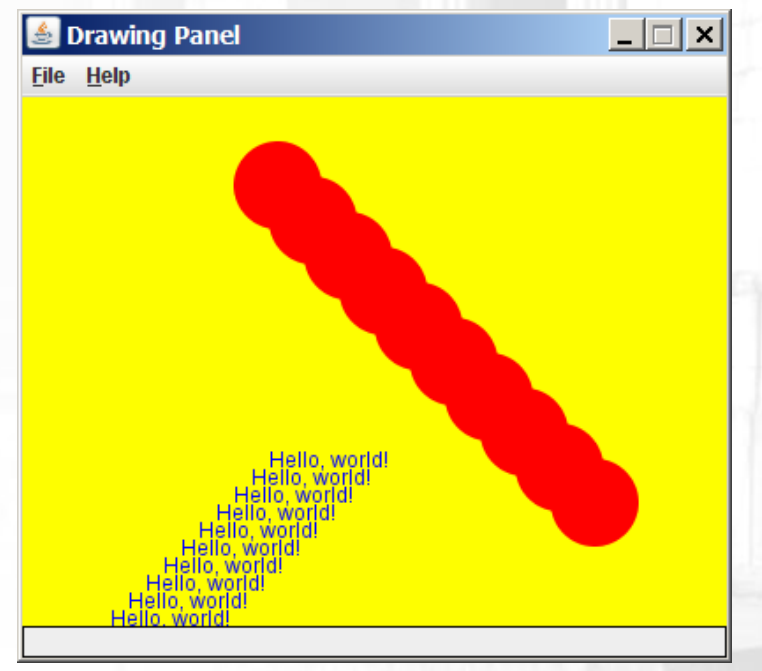

### Loops to change shape's size

#### A for loop can also vary a shape's size:

```
import java.awt.*;
```

```
public class DrawCircles {
    public static void main(String[] args) {DrawingPanel panel = new DrawingPanel(250, 220);
        Graphics q = panel.getGraphics();
        g.setColor(Color.MAGENTA);for (int i = 1; i <= 10; i++) {

g.drawOval(30, 5, 20 * i, 20 * i);Drawing Panel
                                                              \Boxolx
                                                   File Help
         }}}
```
# **A** loop that varies both

- The loop in this program affects both the size and shape of the figures being drawn.
	- **Each pass of the loop, the square drawn becomes 20 pixels** smaller in size, and shifts 10 pixels to the right.

```
DrawingPanel panel = new DrawingPanel(250, 200);
Graphics g = panel.getGraphics();for (int i = 1; i <= 10; i++) {
                                           File Help

g.drawRect(20 + 10 * i, 5,
200 - 20 * i, 200 - 20 * i);
}
```
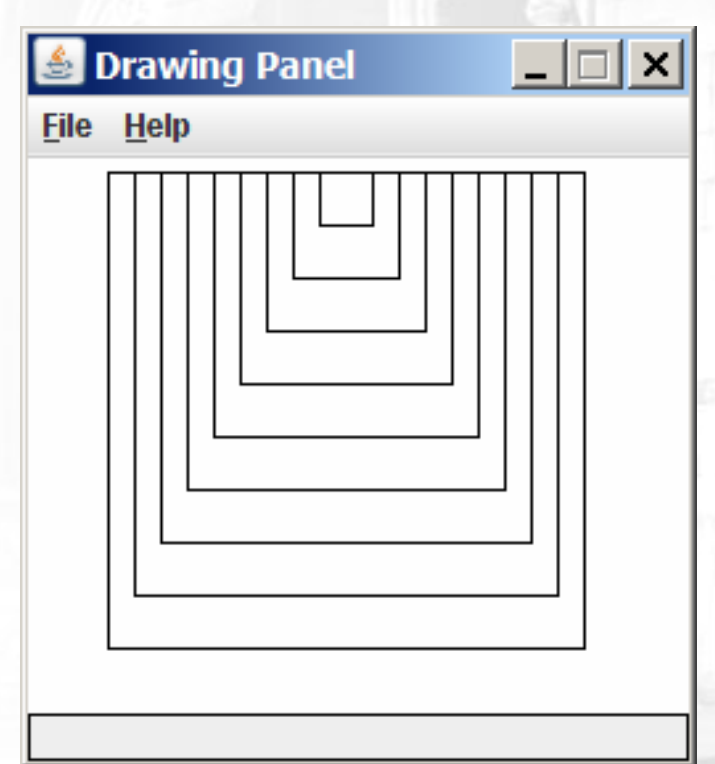

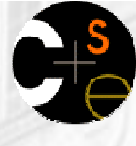

### Drawing example 2

#### What sort of figure does the following code draw?

```
import java.awt.*;public class DrawingExample2 {
public static final int NUM_CIRCLES = 10;public static void main(String[] args) {
DrawingPanel panel = new DrawingPanel(220, 200);Graphics g = panel.getGraphics();Drawing Panel
      g.setColor(Color.BLUE);File Help
       for (int i = 1; i <= \texttt{NUM\_CIRCLES}; i++) {
         g.fillOval(15 * i, 15 * i, 30, 30);}g.setColor(Color.MAGENTA);for (int i = 1; i <= \texttt{NUM\_CIRCLES}; i++) {
         g.fillOval(15 * (NUM_CIRCLES 
+ 1 - i), 15 * i, 30, 30);
       }}}15
```
# Loops that begin at 0

- $\mathcal{L}_{\mathcal{A}}$  Often when working with graphics (and with loops in general), webegin our loop count at 0 and use < instead of <=.
	- A loop that repeats from  $0$  to  $<$  10 still repeats 10 times, just like a local that repeats from 1 to  $10$ loop that repeats from  $1$  to  $\epsilon$ =  $10$ .
	- But when the loop counter variable i is used to set the figure's coordinates, often starting  $\mathtt{i}$  at 0 gives us the coordinates we want.
- П ■ Example: Draw ten stacked rectangles starting at (20, 20), height 10, with widths that start at 100 and decrease by 10 each time:

```
\mathbf{\mathbf{\&} \text{ Draw in...} }DrawingPanel panel = new DrawingPanel(160, 160);
                                                             File Help
Graphics q = panel.getGraphics();
for (int i = 0; i < 10; i++) {

g.drawRect(20, 20 + 10 * i,
100 - 10 * i, 10);
}
```
# Drawing w/ loops questions

 Write variations of the preceding program that draw the figures at rightas output.

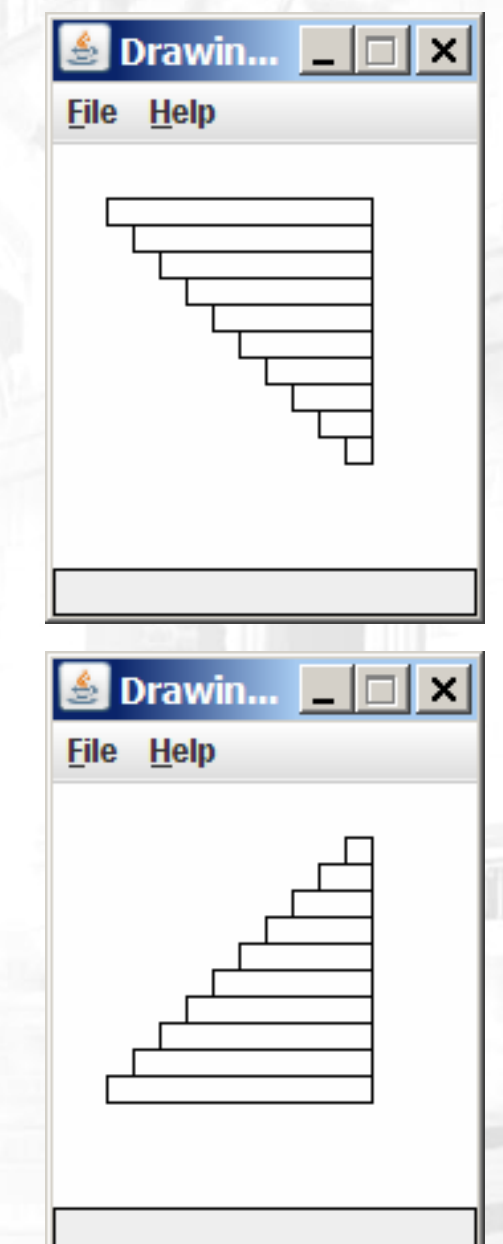

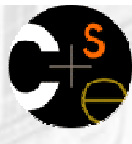

# Drawing w/ loops answers

 Solution #1: Graphics g = panel.getGraphics();for (int i = 0; i < 10; i++) { g.drawRect(**20 + 10 \* i**, 20 + 10 \* i, $100 - 10 * i, 10);$ }

 Solution #2:Graphics g = panel.getGraphics();

u

```
for (int i = 0; i < 10; i++) {

g.drawRect(110 - 10 * i, 20 + 10 * i,
               10 + 10 * i, 10);}
```
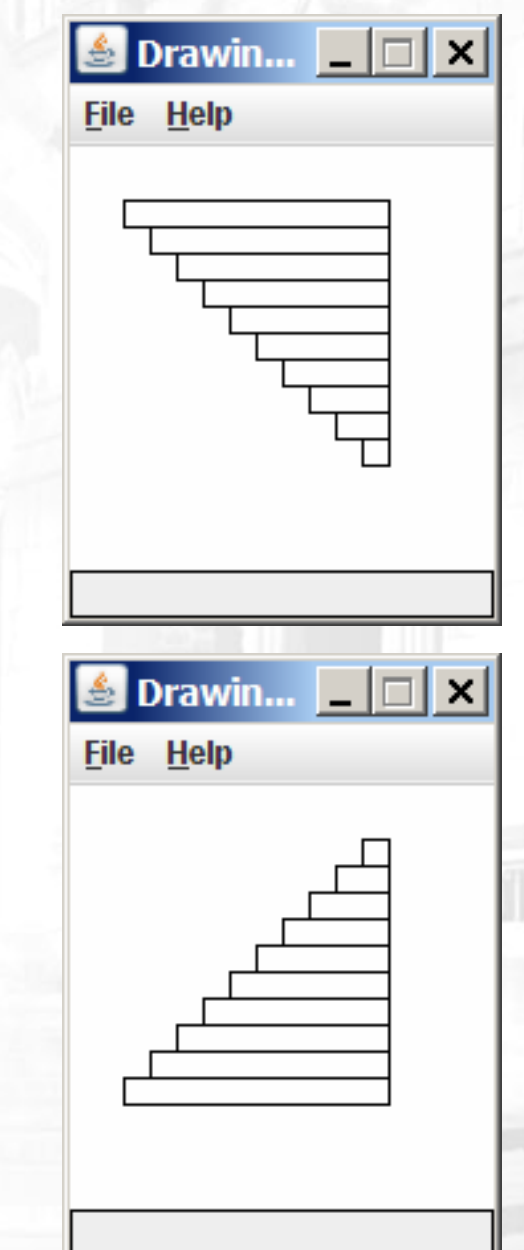

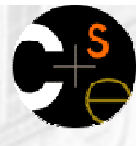

# Drawing with methods

- It is possible to draw graphics in different static methods.
	- Since you'll need to send commands to the Graphics g to draw the figure, you should pass Graphics g as a parameter. figure, you should pass  $Graphics$  g as a parameter.

```
import java.awt.*;public class DrawCar {
   public static void main(String[] args) {
DrawingPanel panel = new DrawingPanel(200, 100);panel.setBackground(Color.LIGHT_GRAY);Graphics g = panel.getGraphics();drawCar(g);}public static void drawCar(Graphics g) {
        g.setColor(Color.BLACK);
g.fillRect(10, 30, 100, 50);g.setColor(Color.RED);
g.fillOval(20, 70, 20, 20);
g.fillOval(80, 70, 20, 20);g.setColor(Color.CYAN);
g.fillRect(80, 40, 30, 20);}}
```
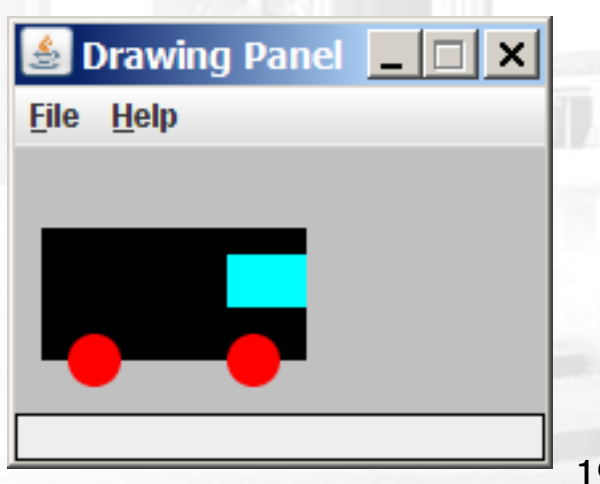

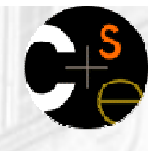

## Parameterized figures

- If you want to draw the same figure many times, write a method to draw that figure and accept the x/y position as parameters.
	- Adjust the x/y coordinates of your drawing commands to take into<br>account the parameters.  $\mathbf{r}$ account the parameters.
- Exercise:

 Modify the previous car-drawing method to work at any location, so that it can produce an image such as the following:

- One car's top-left corner is at (10, 30).
- The other car's top-left corner is at (150, 10).

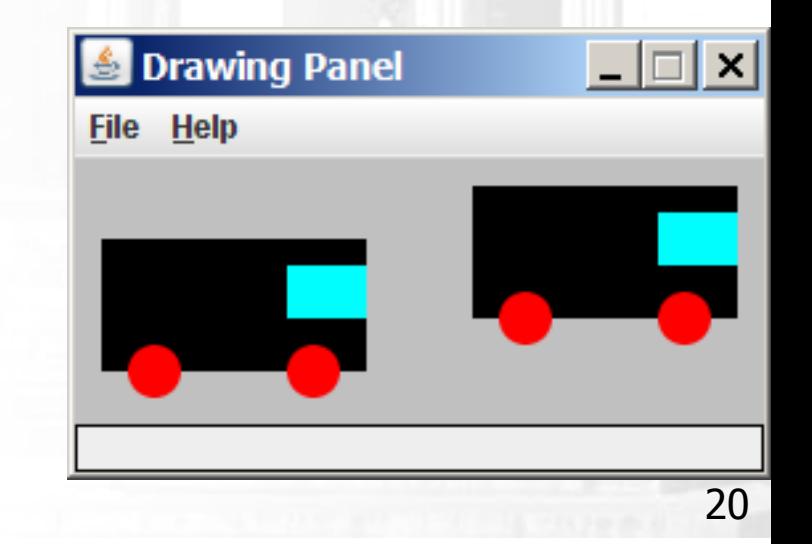

# Drawing parameters solution

```
import java.awt.*;
```
}

```
public class DrawingWithParameters {
    public static void main(String[] args) {
DrawingPanel panel = new DrawingPanel(260, 100);
        panel.setBackground(Color.LIGHT_GRAY);Graphics q = panel.getGraphics();
        drawCar(g, 10, 30);
drawCar(g, 150, 10);}public static void drawCar(Graphics g, int x, int y) {
        g.setColor(Color.BLACK);
g.fillRect(x, y, 100, 50);g.setColor(Color.RED);Drawing Panel

g.fillOval(x + 10, y + 40, 20, 20);
                                              File Help
        g.fillOval(x + 70, y + 40, 20, 20);
        g.setColor(Color.CYAN);
g.fillRect(x + 70, y + 10, 30, 20);
    }
```
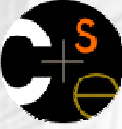

## Drawing parameter question

- × ■ Methods can accept any number of parameters to adjust the figure's appearance.
- × Exercise:
	- Write a new version of the drawCar method that also allows the cars to be drawn at any size, such as the following:

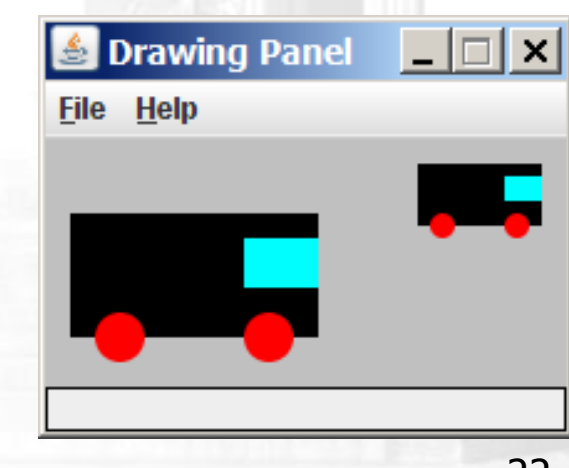

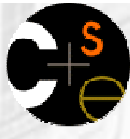

### Drawing parameter solution

```
import java.awt.*;
```

```
public class DrawingWithParameters2 { public static void main(String[] args) {
DrawingPanel panel = new DrawingPanel(210, 100);
        panel.setBackground(Color.LIGHT_GRAY);Graphics g = panel.getGraphics();drawCar(g, 10, 30, 100);
drawCar(g, 150, 10, 50);}public static void drawCar(Graphics g, int x, int y, int size) {
        g.setColor(Color.BLACK);
g.fillRect(x, y, size, size / 2);g.setColor(Color.RED);
g.fillOval(x +size / 10, y + 2 * size / 5,
                                                         Drawing Panel
                   size / 5, size / 5);
g.fillOval(x +7 * size / 10, y + 2 * size / 5,size / 5, size / 5);g.setColor(Color.CYAN);
g.fillRect(x +7 * size / 10, y + size / 10,
                   3 * size / 10, size / 5);}}
```
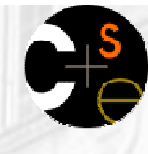

# **Animation with sleep**

× DrawingPanel has a method named sleep that pauses your program for a given number of milliseconds.

u **You can use sleep to produce simple animations.** DrawingPanel panel = new DrawingPanel(250, 200); Graphics  $q = panel.getGraphics()$ ;

```
g.setColor(Color.BLUE);for (int i = 1; i <= \texttt{NUM\_CIRCLES}; i++) {
    g.fillOval(15 * i, 15 * i, 30, 30);panel.sleep(500);}
```
П **Try adding sleep commands to loops in past exercises in this** chapter and watch the panel draw itself piece by piece!

# Parameterized figure exercise

- × Let's write a program together that will display the following figures on a drawing panel of size 300x400:
	- П top-left figure:
		- $\blacksquare$  overall size  $=100$
		- $\blacksquare$  top-left corner  $=$  $\blacksquare$  top-left corner =  $(10,\,10)$
		- **inner rectangle and oval size = 50**
		- $\blacksquare$  inner top-left corner =  $(35, 35)$
	- П top-right figure:
		- $\blacksquare$  overall size  $= 60$
		- utop-left corner :  $\blacksquare$  top-left corner =  $(150, 10)$
		- inner rectangle and oval size  $=$  30
		- $\blacksquare$  inner top-left corner =  $(165, 25)$
	- H bottom figure:
		- $\blacksquare$  overall size  $=140$
		- $\blacksquare$  top-left corner  $=$ top-left corner = (60, 120)
		- **inner rectangle and oval size = 70**
		- inner top-left corner  $=$  (95, 155)

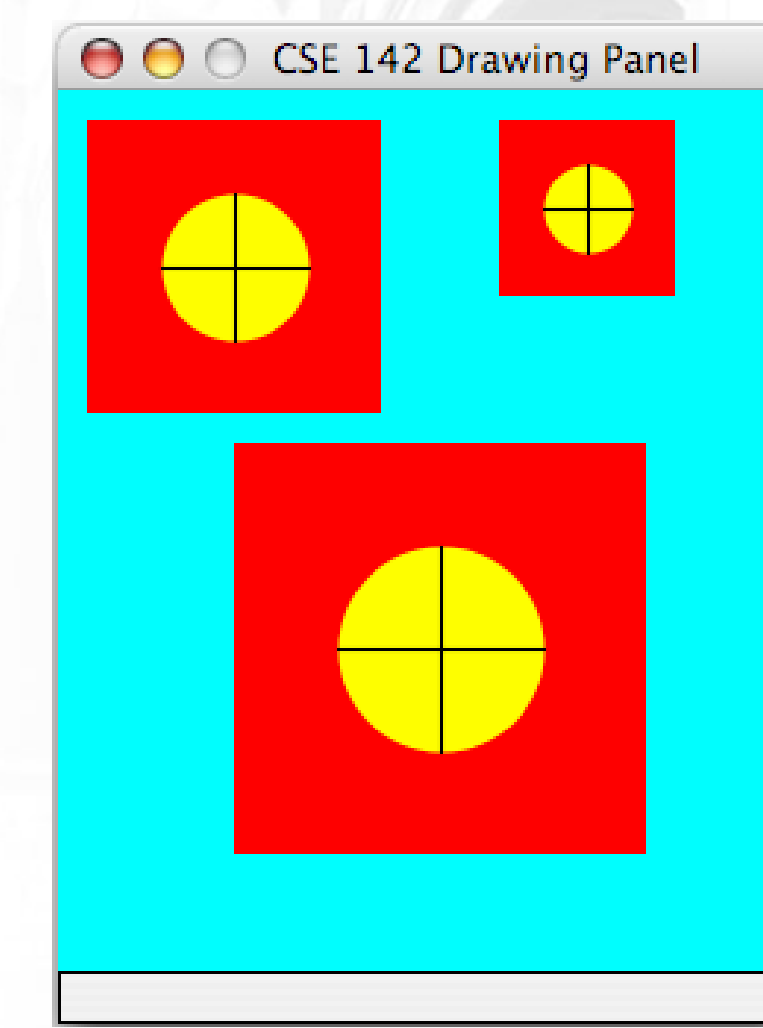